# **CLI for JFrog Mission Control**

# <span id="page-0-1"></span>**Overview**

This page describes how to use JFrog CLI with JFrog Mission Control.

Read more about JFrog CLI [here.](https://www.jfrog.com/confluence/display/CLI/JFrog+CLI)

# <span id="page-0-2"></span>Syntax

\$ jfrog mc command-name arguments global-options command-options

#### Where:

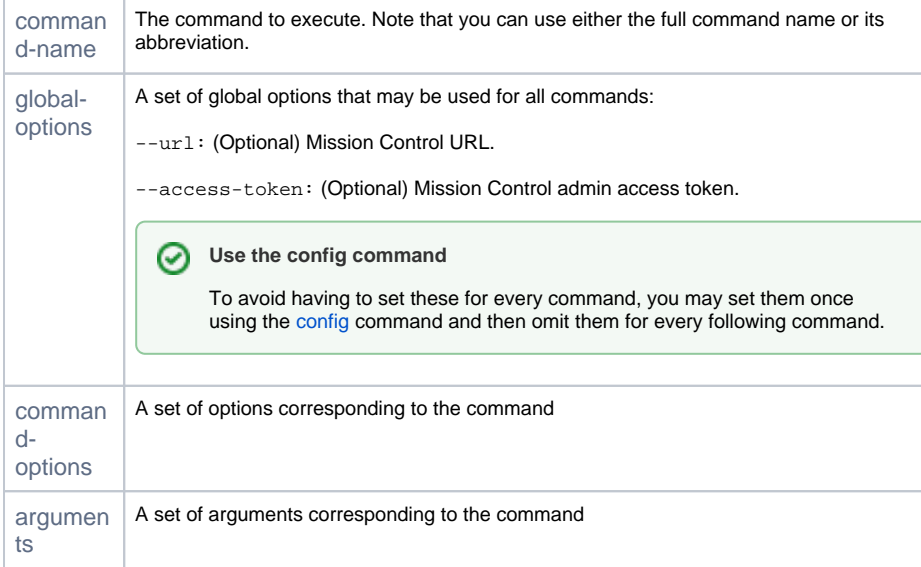

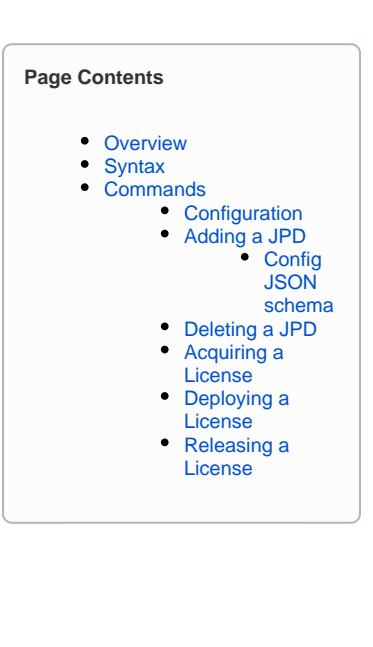

# <span id="page-0-3"></span>**Commands**

The following sections describe the commands available in the JFrog CLI for use with JFrog Mission Control.

We strongly recommend running the [config](#page-0-0) command right after installing the JFrog CLI to avoid having to pass in the Mission Control URL ⊗ and login credentials for every command.

## <span id="page-0-0"></span>**Configuration**

This command is used to configure the JFrog CLI with the default Mission Control URL and access token, which should be used in the other commands so that you don't have to pass them in each time. These values are defaults for each command can be overridden per command by passing in alternative values for the Mission Control URL and access token. The values configured are saved in  $\sim$ /.jfrog/jfrog-cli.conf.

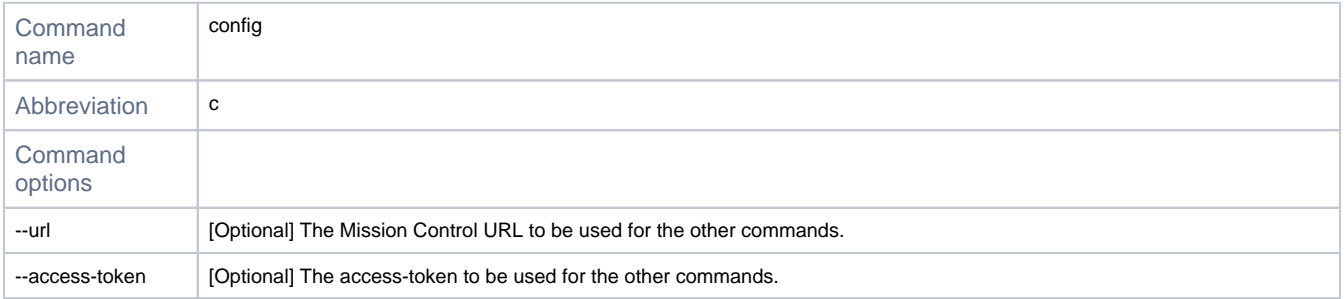

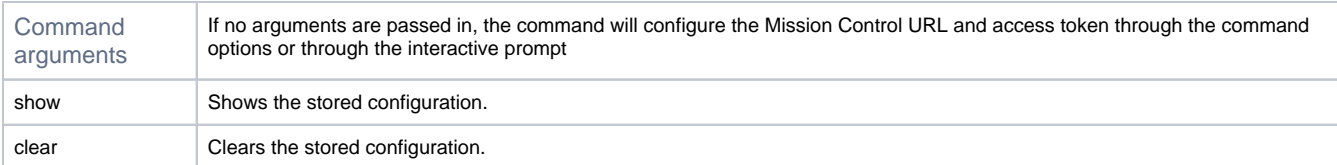

## **Examples**

## Example 1

Configure the Mission Control URL and access token using the interactive prompt.

\$ jfrog mc c

#### Example 2

Configure the Mission Control URL and access token by passing them in as command options.

```
$ jfrog mc c --url=http://<mission-control-domain> --access-token=access-token-value
```
## Example 3

Show, and then clear the configuration details.

\$ jfrog mc c show \$ jfrog mc c clear

## <span id="page-1-0"></span>**Adding a JPD**

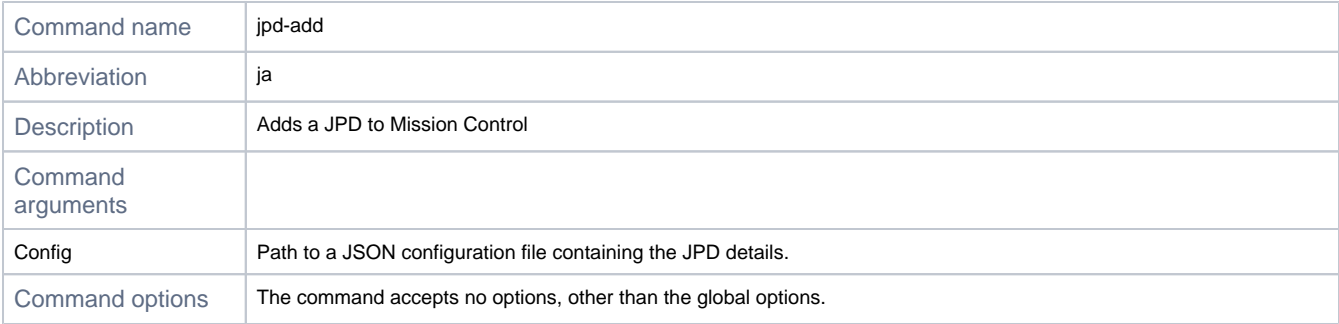

## <span id="page-1-1"></span>**Config JSON schema**

```
{
  "name" : "jpd-0",
  "url" : "http://jpd:8080/test",
  "token" : "some-token",
  "location" : {
    "city_name" : "San Francisco",
    "country_code" : "US",
    "latitude" : 37.7749,
    "longitude" : 122.4194
  },
  "tags" : [ "tag0", "tag1" ]
}
```
#### **Example**

jfrog mc ja path/to/jpd/config.json

# <span id="page-2-0"></span>**Deleting a JPD**

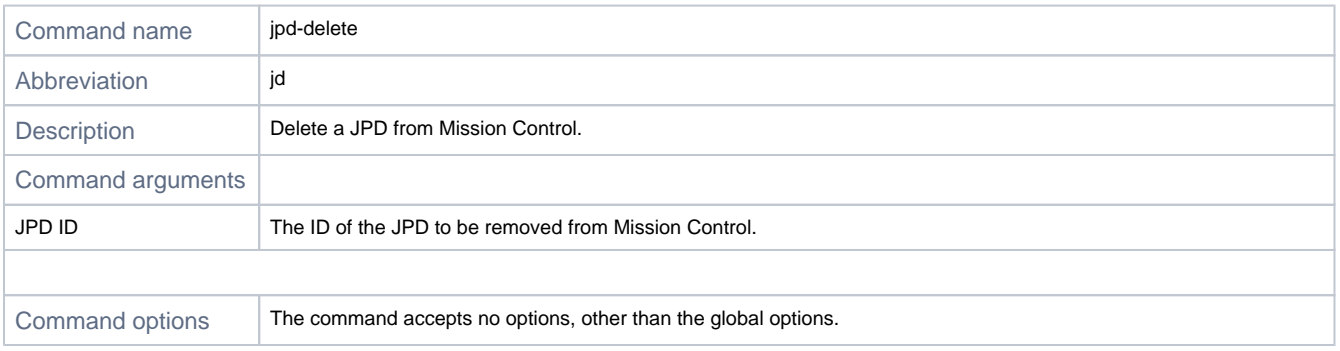

## **Example**

jfrog mc jd my-jpd-id

# <span id="page-2-1"></span>**Acquiring a License**

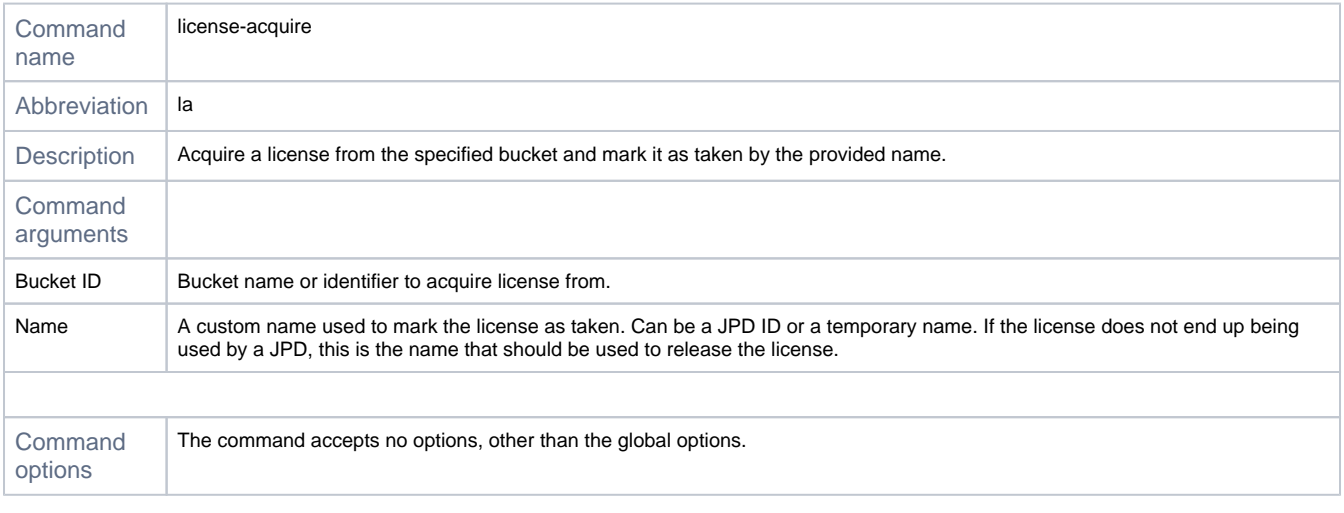

## **Examples**

Example 1

Assign a license from the my-bucket-id and mark it as taken by my-unique-name.

jfrog mc la my-bucket-id my-unique-name

## <span id="page-2-2"></span>**Deploying a License**

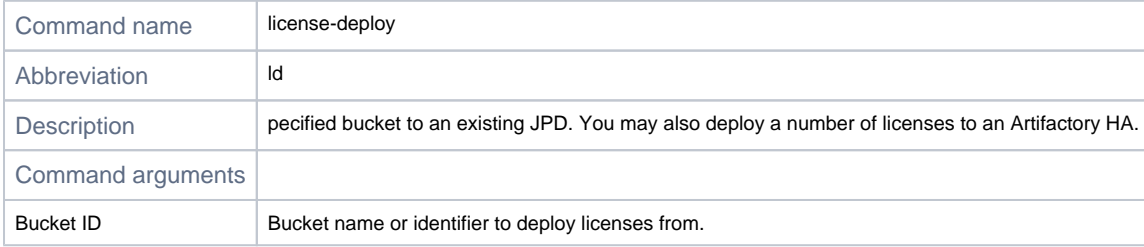

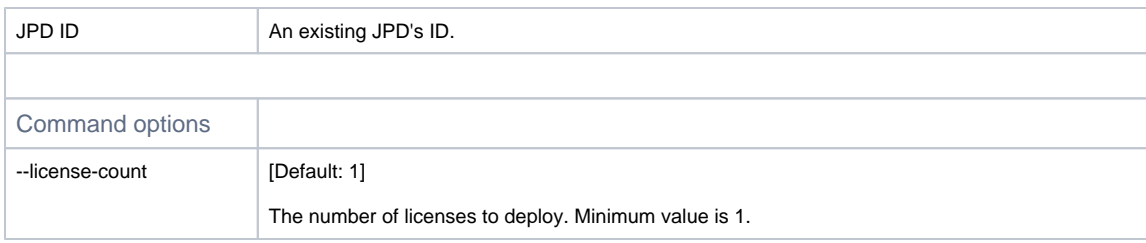

## **Example**

Deploy a single license from my-bucket-id on my-jpd-id.

jfrog mc ld my-bucket-id my-jpd-id

# <span id="page-3-0"></span>**Releasing a License**

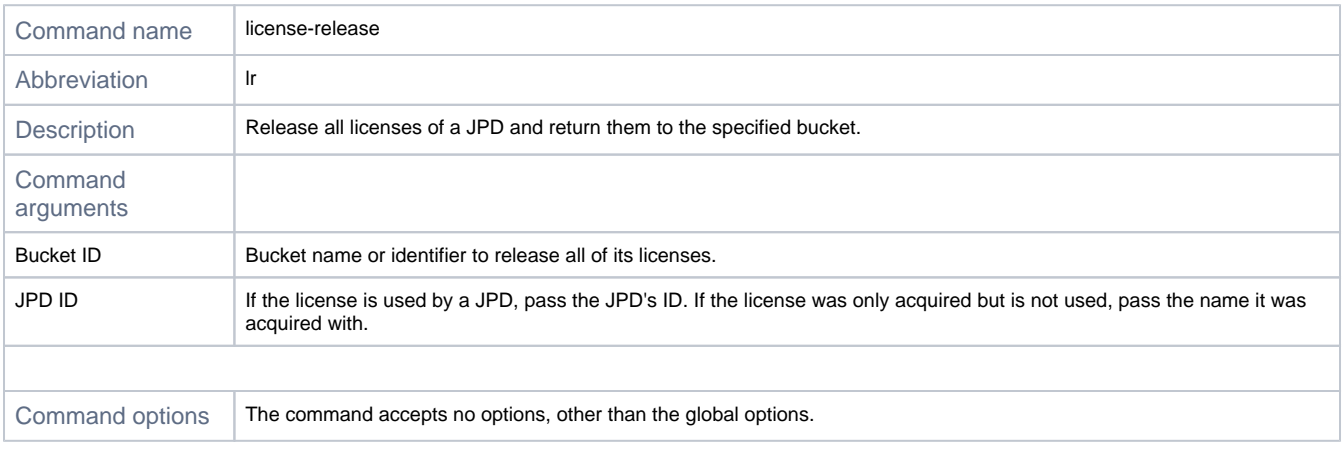

## **Example**

Releases all licenses of my-jpd-id to to my-bucket-id.

jfrog mc lr my-bucket-id my-jpd-id